#### [Ingeniería y Ciencia](http://www.eafit.edu.co/ingciencia/)

<span id="page-0-0"></span>ISSN:1794-9165 | ISSN-e: 2256-4314 ing. cienc., vol. 15, no. 30, pp. 33[–56,](#page-20-0) julio-diciembre. 2019. http://www.eafit.edu.co/ingciencia This article is licensed under a Creative Commons Attribution 4.0 by

# Modelo geométrico tridimensional para macizos rocosos a partir de fotografías y el programa Octave: Cantera Santa Rita, Medellín, Colombia

Ludger O. Suarez-Burgoa<sup>1</sup>y Alvaro J. Castro-Caicedo<sup>2</sup>

Recepción: 31-07-2018 | Aceptación: 29-07-2019 | En línea: 29-11-2019

PACS:91.60.-x

[doi:10.17230/ingciencia.15.30.2](https://doi.org/10.17230/ingciencia.15.30.2)

#### Resumen

El presente artículo expone el procedimiento para lograr el modelo geométrico tridimensional de un macizo rocoso a partir de un par de tomas fotográficas hechas con una cámara corriente, uso de software libre/abierto como Octave y otras librerías libres, construcción de equipos y herramientas sencillos y la apropiación de conocimientos importantes en visión artificial. Se describe tomando como ejemplo el modelo tridimensional de un corte de voladura del macizo rocoso de la Cantera Santa Rita, localizada al sudoeste de la ciudad de Medellín (Colombia). Finalmente, se muestra mediante una validación, a partir de medidas de campo in situ, que el procedimiento descrito aquí es promisorio para que pueda instaurarse como una herramienta para la caracterización geométrica de discontinuidades de los macizos rocosos.

Palabras clave: Visión artificial; geometría epipolar; orientación de discontinuidades; macizos rocosos.

<sup>1</sup> Universidad Nacional de Colombia, [losuarezb@unal.edu.co](mailto:losuarezb@unal.edu.co), [ORCID:0000-0002-9760-0277,](https://orcid.org/0000-0002-9760-0277) Medellín, Colombia.

<sup>2</sup> Universidad Nacional de Colombia, [acastroc@unal.edu.co](mailto:acastroc@unal.edu.co), [ORCID:0000-0002-9760-0277,](https://orcid.org/0000-0002-3653-7753) Medellín, Colombia.

### Three-Dimensional Geometric Model for Rock Masses from Photographs and the Octave Program: Cantera Santa Rita, Medellín, Colombia

#### Abstract

The present article exposes the procedure to achieve the three-dimensional geometric model of a rock mass from a pair of photographic shots made with a current camera, use of free/open software such as Octave and other free libraries, construction of equipment and simple tools and the appropriation of important knowledge in artificial vision. It is described taking as an example the three-dimensional model of a blast cut of the rock mass of the Santa Rita Quarry, located southwest of the city of Medellín (Colombia). Finally, it is shown by a validation, based on field measurements, that the procedure described here is promising so that it can be established as a tool for the geometric characterization of discontinuities of rock mass.

Keywords: Computer vision; epipolar geometry; discontinuity orientation; rock mass.

## 1 Introducción

Conocer los rasgos geométricos del macizo rocoso, tales como: la orientación espacial, forma, extensión y espesor de cada una de las discontinuidades, son de gran importancia para su descripción y caracterización mecánica. Esto hoy en día es posible realizarlo mediante los conceptos de la visión artificial.

El presente artículo direcciona al lector a que se nutra de los conceptos de la disciplina de visión artificial, el uso de conceptos de programación y programas computacionales (de licencia libre); con el fin de lograr el modelo geométrico tridimensional de una pared expuesta de macizo rocoso, a partir de la toma de un par de fotografías digitales convencionales, el uso de una cámara digital sencilla, y programas libres descargados por Internet. Todo esto con el fin de hacer el levantamiento de las discontinuidades de ese macizo para la aplicación en geotecnia, de gran utilidad y punto de partida para la estimación de la respuesta mecánica del macizo rocoso desde el punto de vista deformacional y de resistencia.

El objetivo del artículo es que el lector logre sin mucha inversión obtener un modelo tridimensional de un macizo rocoso (el que aquí se presenta), tomando como datos y guía este artículo.

#### <span id="page-2-1"></span><span id="page-2-0"></span>2 Antecedentes

El levantamiento de discontinuidades de un macizo rocoso se puede hacer por dos principales métodos: 1) los métodos de contacto, 2) los métodos remotos [\[1\]](#page-20-1).

Dentro de los métodos remotos actuales se tiene el uso de fotografías (un método remoto pasivo, por usar la fuente de luz reflejada por el objeto de la toma como fuente de percepción) que es el más económico y expedito respecto a otros métodos sofisticados en su aplicación (a la vez coinciden en ser métodos activos, por necesitar de una emisión de fuente electromagnética a ser reflejada por el objeto de la toma), tales como: el uso de rastreadores de imágenes tridimensionales con láser (LiDar), o los emisores y receptores de ondas electromagnéticas a distintas frecuencias.

Si bien las primeras aplicaciones del uso de fotografías para reconstruir modelos tridimensionales se reporta desde mediados del siglo XIX [\[2\]](#page-20-2), es solo a partir de los años 60 del siglo pasado que se reporta su uso en tomas desde el terreno en paredes verticales de roca (o paredes cercanas a verticales). Esta especial aplicación pronto tomó el nombre de fotogrametría terrestre, que capturaba el conocimiento ya adquirido de la fotogrametría aérea. Más tarde pero aún en el siglo pasado, el conocimiento para la obtención de modelos geométricos tridimensionales a partir de fotografías se extendió a ramas como las ciencias forenses, artes y arquitectura; que se lo conocía como usos no convencionales de la fotogrametría terrestre.

A finales del siglo pasado, para lograr un modelo tridimensional de un macizo rocoso a partir de un par de fotografías de una misma escena era necesario de los siguientes insumos: 1) costosos equipos especializados de campo, como una cámara fotográfica de gran formato en película o fototeodolitos mecánicos o analógicos (por ejemplo, la cámara fotogramétrica Rolleiflex 6008 se usada en los años 90, que para finales de esa década podía costar unos US\$ 11 500); 2) equipos de alta inversión para el proceso de restitución (e.g. el equipo Wild A-7); y 3) conocimiento normalmente importado, alto entrenamiento y especialización en el personal dedicado a esa tarea. El resultado final era la obtención del modelo geométrico tridimensional del objeto de la toma, este plasmado en una lámina de papel vegetal, donde las elevaciones de una misma magnitud se presentaban con isolíneas.

Además de la limitante de inversión, inclusive hasta mediados de los años noventa, el fundamento teórico que lograse obtener un modelo tridimensional a partir de tomas en fotográficas aún no era totalmente comprendido. Se desconocía el concepto de la geometría epipolar y no se había descubierto los objetos matemáticos de la matriz fundamental  $(F)$  y la *matriz esencial*  $(E)$ , y sus relaciones entre ellas.

Pero entonces, ¿Qué hitos han sido superados en estos últimos 20 años, para que tengamos hoy en día la posibilidad de hacer el mismo trabajo, e incluso mejor?

- 1. Sin duda, el desarrollo de los computadores personales desde los años ochenta fue el punto de partida.
- 2. De forma paralela a la aplicación y desarrollo de los conocimientos de la fotogrametría aérea —pero de forma más acentuada desde los años ochenta del siglo XX— se desarrolló de forma incremental la disciplina de la Visión Artificial (v.gr. Computer Vision, CV). Mientras que para el desarrollo de la fotogrametría se fue perdiendo interés —porque las tomas de la superficie del terreno se empezaron a hacer desde satélites con una mejor resolución, mayor cobertura, y finalmente más económicas con el uso de los Sistemas de Información Geográfica— la visión artificial tomó fuerza por su aplicación en la robótica, donde se requiere una interpretación del mundo tridimensional en tiempo real. Y fue esta última disciplina la que finalmente logró crear un marco teórico robusto para la obtención de modelos tridimensionales; no solo a partir de un par de fotografías, sino a partir de n fotografías de la misma escena. La visión artificial logró resolver el problema de la auto-calibración de las cámaras y logró automatizar la detección de la correspondencia de puntos en varias escenas.
- 3. La llegada de las cámaras fotográficas digitales desde principios del siglo XXI es también un factor importante. Hoy en día es posible poseer una cámara profesional digital a precios relativamente accesibles y ni qué decir una cámara buena para su ensamblaje en sistemas electrónicos de montaje (e.g. Arduino, Raspberry Pi 3).
- 4. El acceso a la información y el conocimiento, de forma casi inmediata y a bajo costo, con el desarrollo de la red Internet y la posibilidad de

<span id="page-4-1"></span>hacer transacciones bancarias electrónicas al exterior. Esta situación posibilita que uno pueda ser autodidacta con un texto, programa, o herramienta comprada del exterior.

## <span id="page-4-0"></span>3 La visión artificial para modelos tridimensionales

La visión artificial es una disciplina que fue aplicada en distintas ciencias y disciplinas, y por consecuencia también alcanzó su aplicación en la descripción de macizos rocosos.

La visión artificial aplicada a los macizos rocosos puede tener su inicio en los conceptos desarrollados por la fotogrametría terrestre [\[3\]](#page-21-0) (como se mencionó en la sección anterior, Sección [2\)](#page-2-0) Este método y las técnicas de fotoanálisis dieron desde el siglo pasado información acerca de las condiciones del macizo rocoso en paredes expuesta analizadas, e.g. [\[4\]](#page-21-1),[\[5\]](#page-21-2). Estas técnicas fueron usada para la descripción de las discontinuidades [\[6\]](#page-21-3) y el grado de fragmentación del macizo rocoso [\[7\]](#page-21-4).

Resultados excelentes y muy precisos se obtuvieron en diferentes macizos rocosos de superficie y subterráneos tras generar a partir del trabajo de visión artificial modelos digitales tridimensionales a escala [\[8\]](#page-21-5).

El desarrollo de la computación posibilita la detección y el trazo de las discontinuidades a partir de las imágenes digitales y algoritmos de detección y corrección; ellos auxiliados por redes neuronales artificiales; por ejemplo, [\[9\]](#page-21-6),[\[10\]](#page-21-7),[\[11\]](#page-21-8).

También, se emplearon metodologías semiautomáticas para la interpretación del macizo rocoso a partir de fotomapas digitales, e.g. [\[12\]](#page-21-9).

Un resumen del estado del arte de la actual aplicación de la visión artificial está fuera del alcance de este artículo debido sus innumerables ramas en las que se ha expandido esta disciplina.

Para el efecto de los propósitos de este artículo y especialmente el público lector, será suficiente conocer los libros más importantes sobre visión artificial.

Uno de los primeros textos que aparece bajo el nombre de Computer Vision (nombre inicial que luego derivó a visión artificial) es el de [\[13\]](#page-22-0); este editado en 1982, muestra que todavía el tema de la obtención de la

<span id="page-5-0"></span>geometría de objetos tridimensionales a partir de fotografías no estaba resuelto. El libro tiene énfasis en otros aspectos tales como la representación de imágenes y objetos tridimensionales con el uso de computadores.

El libro que marcó el inicio de la actual disciplina, a criterio de los autores, es el de [\[14\]](#page-22-1) debido a que presenta los fundamentos de la disciplina mediante una notación matemática sólida. La distribución de los capítulos y los temas tratados son los que han prevalecido hasta los libros actuales. Asimismo, el libro de fácil comprensión de [\[15\]](#page-22-2) ha sido por varios años una referencia en visión artificial.

Un excelente libro editado en el 2003 en su segunda edición (la primera fue el 2000), es el libro de [\[16\]](#page-22-3). Con este libro se logra adquirir los conceptos de visión artificial para el presente fin, si se lee, comprende y practica desde el primer capítulo (Capítulo 0, según el libro) hasta lo indicado en el Capítulo 14.

Una buena revisión bibliográfica de la evolución de los logros de la visión artificial se encuentra a lo largo del libro de [\[17\]](#page-22-4). El libro tiene una extensa lista de referencias; sin embargo, no es apropiado para lectores no especializados o que quieran abordar el tema por primera vez.

#### 3.1 Macizo rocoso = la escena

El sitio de estudio fue realizado en la cantera Santa Rita, esta que se encuentra localizada al occidente del barrio Zafra muy cercano al tanque de acueducto Altavista; la cual se ubica en la Comuna 16 al suroccidente de la ciudad de Medellín (Colombia). Los predios de la cantera están limitados al costado norte con el barrio Villacafé, la Universidad de Medellín y la estación UdeM del sistema integrado del Metroplus; al sur con la quebrada Altavista y la vía de acceso al corregimiento con el mismo nombre; al oriente con el barrio Belén Los Alpes y por el occidente con el barrio Belén Buenavista [\[18\]](#page-22-5). Las coordenadas geográficas aproximadas del sitio de la escena son  $N06°13.32'$ , W75°36.5'.

La producción de la mencionada cantera es de material pétreo de uso en la construcción civil (agregados), que cubre tamaños de gravas a arenas: gruesa y fina. La producción cubre una parte de la demanda de este material en el Área Metropolitana del Valle de Aburrá y localidades cercanas a esta.

La escena fue un afloramiento de baja altura de la Cantera Santa Rita, en el lugar adyacente al denominado El Cerro. La toma fue hecha el 18 de abril del año 2007 a mediados de la tarde con cielo despejado, lo cual posibilitó la obtención de un par de buenas fotografías. La Figura [1](#page-6-0) muestra la ubicación del afloramiento de la toma relativa a El Cerro, en la Cantera Santa Rita. Esta fotografía fue tomada el mismo día de la toma.

<span id="page-6-0"></span>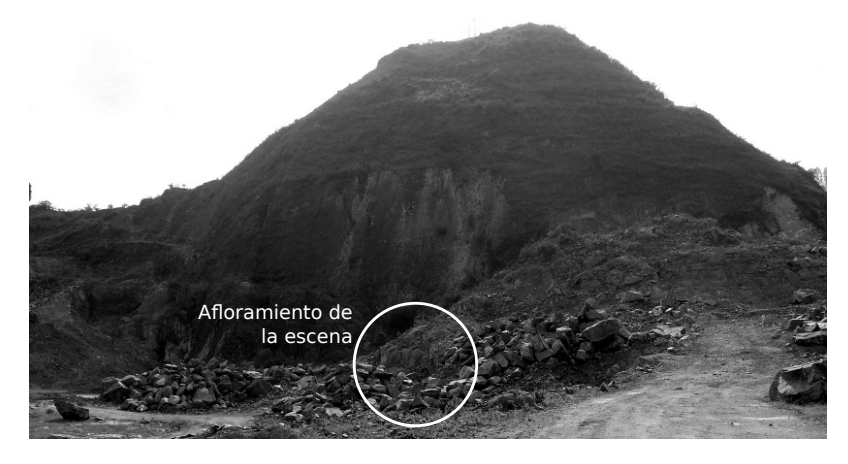

Figura 1: Ubicación del afloramiento de la toma relativa a El Cerro, Cantera Santa Rita (18 de abril de 2007).

#### 3.2 Cámara fotográfica

La cámara fotográfica que se empleó para esta aplicación fue una simple, marca Panasonic (Lumix) modelo DMC-LS1 de 4 megapíxeles de resolución nominal. Para las tomas se desactivó el zoom digital, se especificó con la mayor resolución posible para tener una fotografía digital con una relación de aspecto  $4:3$  y resolución de  $2\,304 \times 1\,728$  píxeles.

Previo a las tomas, la cámara fue calibrada solo en sus parámetros internos, que implica la determinación de los parámetros de la lente y su dispositivo de carga acoplada (CCD por sus siglas en inglés de Charge-Coupled Device). Esto significa, que se obtuvo: las distancias focales en el sentido  $x \in y$  ( $f_x$  y  $f_y$ , respectivamente), el sesgo [v.gr. skew] (s), la distancia en el sentido  $x \in y$  —dado en píxeles— del origen de los datos digitales <span id="page-7-0"></span>(punto superior izquierdo) con el punto principal  $(x_0, y_0)$ , respectivamente), y las distorsiones radial y tangencial.

La calibración fue hecha para la distancia objeto–cámara (v.gr. 5.72  $\pm$ 0.02 m) y la resolución (v.*gr.*  $2304 \times 1728$  píxeles) que se usarían en las tomas de la escena. Estos dos previos datos son importantes si no se va a realizar una autocalibración in situ y con más de dos tomas de la escena, debido a que las cámaras modernas modifican los parámetros internos de la cámara para cada fotografía. Estas cámaras (o lentes, en el caso de ser estos intercambiables) se denominan de zoom automático. Para tener una completa calibración semimanual se tomó en cuenta las recomendaciones del trabajo de [\[19\]](#page-22-6),[\[20\]](#page-22-7).

Una vez que se define el valor de la resolución este no tiene que variarse en ninguna de las tomas. Asimismo, en el postprocesamiento se tiene que usar la resolución original. No se tiene que modificar este mediante programas de procesamiento de imágenes, tal como menciona [\[16\]](#page-22-3):

In realistic circumstances a non-zero skew in the camera matrix might arise as a result of taking an image of an image , for example if a photograph is re - photographed , or a negative is enlarged. ... the most sever distortion that can arise from this picture of a picture process is a planar homography .

Es importante tener en cuenta que ampliar un negativo es similar a modificar el tamaño, escala o resolución de una fotografía digital; y en la imagen reescalada, tanto la matriz de calibración interna K como la orientación de la cámara dada por la matriz de rotación R ya no son las mismas de la original (estas son nomenclaturas tomadas del libro de [\[16\]](#page-22-3) las cuales son entendibles si se sigue este libro en los capítulos mencionados en Materiales, [3\)](#page-4-0).

La calibración semimanual para las anteriores condiciones se hizo a través del programa en OCTAVE<sup>®</sup> propuesto por [\[21\]](#page-22-8), este que se basa en el método propuesto por [\[22\]](#page-22-9). Se asumió que la cámara cumpla con las condiciones del tipo pin-hole debido a que la distancia a la que estaba la escena es mucho mayor a la distancia focal.

#### 3.3 Las tomas de la escena

Se hicieron dos tomas con la cámara descrita en la sección anterior a una distancia de ésta hacia la escena de 5.7 m. Esta distancia se definió desde el punto medio de una línea de referencia de 1.73 m de longitud definida por dos puntos (distancia que también sirvió para obtener la escala del modelo tridimensional), y se logró con el empleo de una cinta métrica.

La cámara fue posicionada sobre una base construida para la presente prueba y ésta base fue acoplada sobre un trípode. El diseño de la base tuvo los siguientes objetivos:

- Posibilitar un punto de sujeción de la cámara para cada una de las dos posiciones de las tomas, donde ambos puntos de apoyo son colineales y la línea así formada es perpendicular a los dos ejes de cada toma con una distancia de 0.144 m;
- Proveer el posicionamiento de la cámara de forma vertical para cada una de las dos posiciones de las tomas a través de un nivel de burbuja esférico;
- Proveer de rotación de la cámara sobre un eje vertical en un punto intermedio entre las dos posiciones;
- Conocer el acimut relativo del eje principal de las cámaras (ambos paralelos) a través de un limbo graduado en grados sexagesimales, y por medio de una brújula magnética relacionar el acimut relativo con el norte magnético. El ángulo medido entre el norte magnético y del eje principal de las cámaras fue de 23°.

Adicionalmente se usó: ventosas de colores verde y rojo, para poner en la escena puntos de referencia; cinta métrica, para medir la distancia entre dos puntos de referencia; brújula Clar, para medir el acimut de la toma; nivel de burbuja para posicionar las referencias horizontales; pegamento para pegar las ventosas; libreta y lápiz para hacer notas.

Se tomó la primera fotografía en el punto más hacia la izquierda de los colineales de la base, que se la denominó la fotografía del lado izquierdo o la número uno (la imagen resultante de ella como im1). Luego, se movió la cámara al punto más hacia la derecha de los colineales de la base, donde <span id="page-9-1"></span>se tomó la segunda fotografía y se la denominó la del lado derecho o la número dos (la imagen resultante de ella como im2).

Si bien las tomas fueron orientadas con el norte magnético, ellas no fueron enlazadas a un sistema coordenado; y se asumió que el punto central de la cámara del lado izquierdo tenía las coordenadas del origen del sistema de  $\mathbf{x} = (0, 0, 0)^{\mathrm{T}}$ . La Figura [2](#page-9-0) muestra el par de fotografías de la escena.

<span id="page-9-0"></span>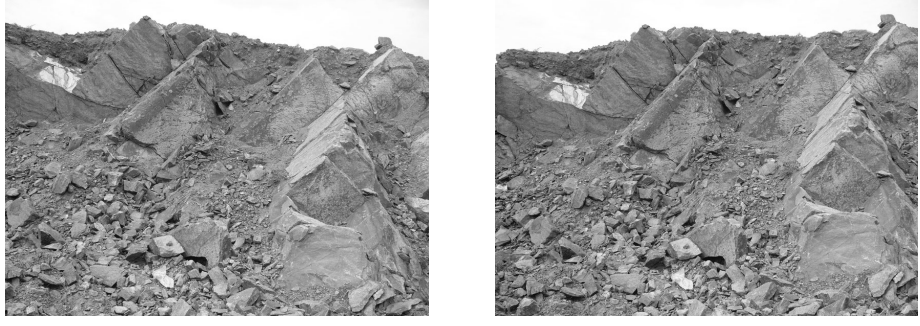

(a) Imagen im1, del lado izquierdo (b) Imagen im2, del lado derecho

Figura 2: Par de fotografías que hacen parte de la escena a ser modelada (fecha: 18 de abril de 2007).

## 3.4 Equipo de computación y software

Cuando se procesan imágenes muy grandes como las que se extrajo en esta investigación, es posible apreciar las limitaciones tanto del hardware como del software y en especial la flexibilidad de los sistemas operativos.

Los mejores resultados se obtuvieron con el sistema operativo i486- PC-Linux-GNU (Debian 4.4.5–8) y el sistema operativo Ubuntu 12.04.3 LTS. Asimismo, la instalación de las librerías bajo licencia libre que usan la mayoría de los programas o herramientas de cálculo son más fáciles de conseguir y que se ejecuten (bajo esa misma licencia) en estos sistemas operativos basados en Unix.

El software que se usó fue:  $OCTAVE^{\circledR}$  para Linux como lenguaje de programación; y las librerías de visión artificial desarrollada por [\[23\]](#page-22-10) llamada Computer Vision toolbox y la desarrollada por Zisserman denominada VGG <span id="page-10-0"></span>MultiView Compute Library [\[24\]](#page-22-11).

El programa  $OCTAVE^{\circledR}$  tiene su propia caja de herramientas de funciones para visión artificial (v.gr. Computer Vision System Toolbox); sin embargo, esta se compra por separado de la versión básica. Estas funciones no fueron usadas sino las libres de los autores ya mencionados.

## 4 Métodos

Con los materiales descritos en la sección anterior, el procedimiento para la creación del modelo tridimensional tuvo los siguientes pasos (el cual se puede repetir para cualquier par estereográfico).

- 1. Transformación de la imagen original. Una imagen con extensión jpg es una comprimida; por tanto, es recomendable hacer la transformación de ésta a una que es de mayor dimensión pero que no la comprime. En el mejor de los casos, si la cámara puede ajustar el tipo de imagen directamente a png, éste es mucho más favorable. La transformación para este caso se hizo con el programa libre GIMP 2.6.12. La transformación que se hace es solo de formato, donde no se tiene que hacer ningún escalaje o ajuste de resolución para no perder la relación que existe entre la imagen y los parámetros de calibración de la cámara.
- 2. Identificación de posibles líneas, esquinas u otras estructuras geométricas en las dos imágenes a partir del algoritmo de [\[25\]](#page-22-12).
- 3. Búsqueda de puntos de correspondencia entre la imagen de la izquierda  $\left(x_i\right)$ y de la derecha $\left(x'_i\right)$  mediante algoritmos de minimización, de tal forma de obtener una matriz de transformación  $H$  tal que

$$
\boldsymbol{H}\boldsymbol{x}_i = \boldsymbol{x}'_i. \tag{1}
$$

La matriz  $H$  (nomenclatura tomada del libro de [\[16\]](#page-22-3)) tiene cuatro grados de libertad; lo que indica que se necesita al menos cuatro puntos correspondientes, pero se necesitan mucho más de esos puntos para resolverla de forma estadítica. Para minimizar los errores en la búsqueda de puntos de correspondencia se adoptaron dos medidas: <span id="page-11-1"></span>se trabajó con imágenes convertidas a tonos de gris y se normalizó la iluminancia de las dos escenas (esto también se logró con el programa libre GIMP 2.6.12). Los dos algoritmos usados fueron el de minimización iterativa por medio de correlaciones, y el basado de señales monogénicas. Ambos fueron desarrollados para correr en OCTAVE<sup>®</sup> por [\[23\]](#page-22-10) (Ver el Cap. 4 de [\[16\]](#page-22-3) para otros métodos).

4. Verificación manual de los puntos de correspondencia por medio de esteroscopio; esto debido a que el algoritmo de minimización no resultó ser muy bueno para el nivel de detalle de los macizos rocosos y el ruido de la escena que tiene la textura de la roca. Con la verificación manual se encontraron muchas falsas correspondencias. Para escoger solo los puntos  $x_i \leftrightarrow x'_i$  de correctas correspondencias se imprimió las dos imágenes con todos los puntos hallados con el algoritmo de minimización, y con el uso de un esteroscopio de espejos y una regla de paralaje se verificó uno a uno los puntos, para discernir finalmente aquellos que eran falsas correspondencias (Figura [3\)](#page-11-0).

<span id="page-11-0"></span>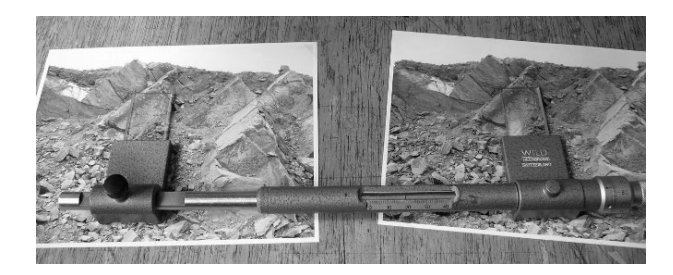

Figura 3: Verificación manual de los puntos de correspondencia con esterescopio de espejos y regla de paralaje.

5. Verificación semiautomática de los puntos de correspondencia por medio de los puntos y líneas epipolares. Con los puntos asumidos como correctos luego del procedimiento anterior incluyendo la verificación manual, se verificó si se cumplía para cada uno de ellos la restricción epipolar. Cada punto en la imagen de la izquierda debe pasar por su línea epipolar, y esta tiene que proyectarse en la otra imagen pasando también por el punto correspondiente. Aquí la correspondencia con las líneas epipolares no es exacta pero se tiene que verificar que estén muy cercanas.

<span id="page-12-0"></span>6. Obtención de la matriz fundamental  $(F)$  por medio del algoritmo RANSAC (del acrónimo en inglés de Random Sample Consensus, [\[26\]](#page-23-0)) a partir de los puntos de correspondencia. La matriz  $\bm{F}$  define las relaciones de cada punto en la imagen y sus correspondientes líneas epipolares en coordenadas definidas por los píxeles. Esta matriz se relaciona con cada punto como

$$
x_i^{\prime \mathrm{T}} \mathbf{F} x_i = 0. \tag{2}
$$

Esta es la parte más importante una vez garantizada la calidad de los puntos que se han asumido como correspondientes. A partir de esos puntos se obtiene la matriz que es el punto de partida para la creación del modelo tridimensional que se busca.

- 7. Establecimiento de las matrices de las cámaras  $(P_1)$  y  $(P_2)$ . Se definió que la cámara de la izquierda es el origen, y la segunda está relacionada espacialmente a la primera.
- 8. Obtención de la matriz esencial  $(E)$  a partir de F y las matrices  $P_1$  y  $P_2$ . La matriz  $E$  define la relaciones de cada punto en la imagen con las correspondientes líneas epipolares en coordenadas de la cámara.
- 9. Rectificación y obtención de la imagen anaglifa. Con la matriz  $\boldsymbol{F}$  y los puntos de correspondencia se obtienen las imágenes rectificadas. El objeto es el de transformar las imágenes de tal forma de tener alineados los puntos de correspondencia en las mismas filas de la malla de píxeles de cada imagen. La rectificación se usa para calcular posibles disparidades entre los puntos de correspondencia y para crear la imagen anaglifa de la toma, la cual permitirá que se observe el modelo con lentes tridimensionales. En este caso se creó la imagen anaglifa para lentes con filtros azul y rojo.
- 10. Triangulación. Con la triangulación se asume que la restricción epipolar ha sido resuelta para todos los puntos de correspondencia escogidos como buenos. Con esto se logra tener los puntos en el espacio en coordenadas homogéneas de la cámara.
- 11. Transformación de los puntos del espacio a coordenadas no-homogéneas, importación de la textura a colores de una de las dos imágenes al modelo, y su dibujo (Figura  $4(a)$ ).

<span id="page-13-2"></span>12. Obtención del modelo tridimensional en una red de triángulos irregulares (TIN, de las siglas en inglés de Triangulated Irregular Network ) o en curvas de nivel (Figura [4\(b\)\)](#page-13-1).

<span id="page-13-0"></span>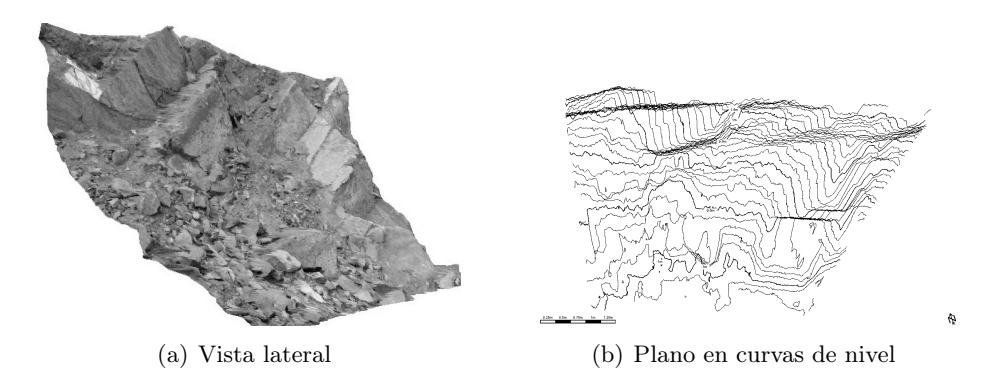

<span id="page-13-1"></span>Figura 4: Diferentes visualizaciones del modelo tridimensional.

En todo este procedimiento, si se resuelve obteniendo la matriz  $\boldsymbol{F}$  se obtiene el modelo. Si bien en este artículo no se ha entrado en detalle respecto a las minusciocidades de la matemática, la lectura integra de los capítulos mencionados del libro de [\[24\]](#page-22-11) dará la claridad del procedimiento; de hacerlo aquí sería un artículo bastante extenso.

# 5 Resultado

El principal resultado de todo este procedimiento es el obtener las coordenadas inhomogéneas tridimensionales de la nube de puntos en el sistema coordenado real (v.gr. orientado correctamente, en este caso, y con coordenadas relativas al norte magnético). En el presente estudio se obtuvo 75 657 coordenadas guardadas en una variable spacePoints.m. Para poder visualizar estos puntos se hizo una reducción aleatoria del 80 % de todos los puntos (Figura [5\)](#page-14-0).

<span id="page-14-0"></span>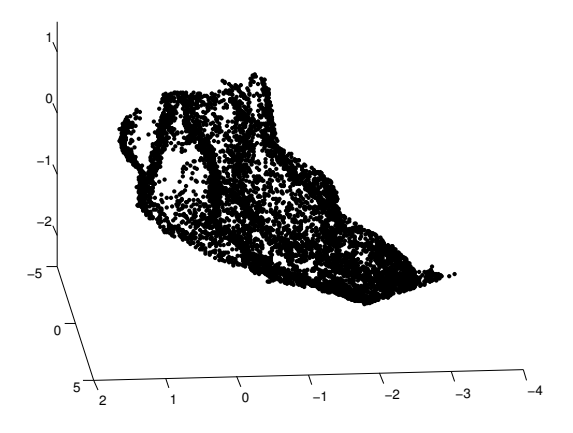

Figura 5: Vista tridimensional de los puntos finalmente encontrados (con una reducción del 80 %, igual a 7 568 puntos).

#### 6 Validación

Para la validación del presente modelo tridimensional se realizó —el mismo día de la toma de la escena— un levantamiento por contacto del macizo rocoso de la escena. Este consistió en hacer primeramente un bosquejo del macizo (Figura [6\(a\)\)](#page-15-0), y luego una serie de medidas de la orientación de las discontinuidades respecto el norte magnético (Figura [6\(b\)\)](#page-15-1), que también se referenció en el bosquejo. Las medidas de las orientaciones de las discontinuidades se logró con la brújula tipo Clar, muy usada en la ingeniería geotécnica y geológica. Se obtuvo 21 medidas de contacto.

Posteriormente, de los mismos planos medidos en campo se tomó nueve puntos que se los midió en el modelo tridimensional. Ambos valores se colocó en un diagrama en proyección esférica Lambert, malla Schmidt en el hemisferio sur (Figura [7\)](#page-15-2). Se pudo apreciar que ambas medidas —del modelo y del proceso de medición— son semejantes y cercanas.

<span id="page-15-0"></span>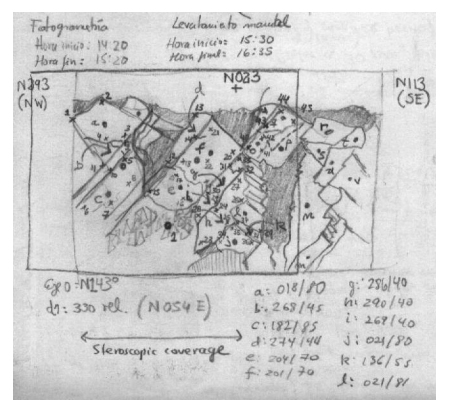

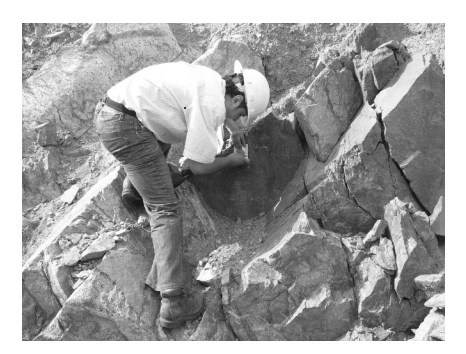

(a) Bosquejo del macizo de la escena (b) Medida de la orientación de planos

Figura 6: Levantamiento de contacto de las discontinuidades del macizo rocoso de la escena.

<span id="page-15-2"></span><span id="page-15-1"></span>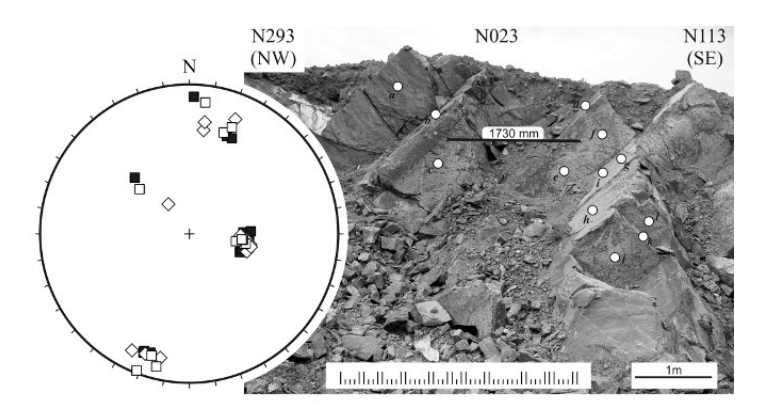

Figura 7: Comparación de los nueve puntos escogidos de las medidas y del modelo. Con puntos negros: las medidas por contacto, con puntos blancos: las medidas en el modelo.

Las desviaciones que se observan de la orientación de los planos medidos en el modelo con respecto a las medidas de contacto se deben a la alta resolución que tiene el modelo. Para determinar la orientación del plano en un punto dado del modelo, se escogen los tres puntos más cercanos del punto elegido; y debido a que tres puntos definen un plano, a partir de ellos se determina el plano. Si la superficie plana es ondulosa (y eso se logra con una alta resolución del modelo) existirá mayor desviación del resultado de este procedimiento de cálculo del modelo con el respectivo medido en campo. Este también es un problema del factor escala de la ondulación de un plano de discontinuidad. Para mejorar este aspecto, se tendrá que mejorar el algoritmo de cálculo de la orientación de un plano en el modelo; y partiría de tomar no solo los tres puntos cercanos al punto de interés, sino de tomar todos aquellos que se encuentren dentro de un cuadrado equivalente al lado de la base de la brújula (que es de 5 cm).

Sin embargo, esas desviaciones son aceptables hasta innecesarias de determinarlas, sabiendo que la precisión que tienen las brújulas para dar este valor es del orden de los  $2°$  para el azimut del buzamiento (v.qr. dirección de buzamiento), y de 5 ° para el buzamiento. Y son con estas precisiones con las que actualmente se está aún trabajando para el levantamiento de macizos rocosos con fines geotécnicos.

#### 7 Modelo reducido, tridimensional, físico

Con el modelo geométrico numérico validado, podría ser Útil procesar los resultados del método numérico para obtener de vuelta un modelo geométrico real; pero esta vez un modelo reducido.

Para el caso del modelo del macizo rocoso en la fase de creación del modelo físico tridimensional, se usó el programa comercial Rhino 3D, esto para verificar si la superficie del terreno del modelo del macizo rocoso tenía alguna abertura en la malla (en el léxico de impresión tridimensional, para verificar si la malla estaba rota). Este mismo programa se empleó para generar un sólido (a partir de la malla de puntos importada) mediante el procedimiento de transformar sucesivamente: la malla a una superficie, luego hacer la extrusión de la superficie y finalmente darle una base y una pared de apoyo a la superficie extruida.

Para el modelo del macizo rocoso que se comenta aquí, se tuvo que hacer un preprocesamiento antes de usar el programa Rhino 3D. El modelo que se tenia disponible era una nube de puntos de la superficie del terreno del macizo rocoso (Figura [5\)](#page-14-0).

A partir de la nube de puntos se usó el programa  $OCTAVE^{\circledR}$  para crear

una superficie compuesta por una red irregular triangular (TIN, del idioma Inglés de triangular irregular network). Luego, se creó una Grilla Regular Cuadrada (GRC, que se obtiene con la función de OCTAVE<sup>®</sup>: meshgrid) a partir de la TIN (Figura [8\(a\)\)](#page-17-0). Con la GRC se exportó a una estructura de archivo STereoLithography (extensión de archivo STL) con la función externa surf2stl. Este modelo está compuesto por 4832 facetas. Una vez obtenido el archivo STL se importó a Rhino 3D para hacer el acabado final del modelo (Figura [8\(b\)\)](#page-17-1). Esta fase es el inicio de la fase artística.

<span id="page-17-0"></span>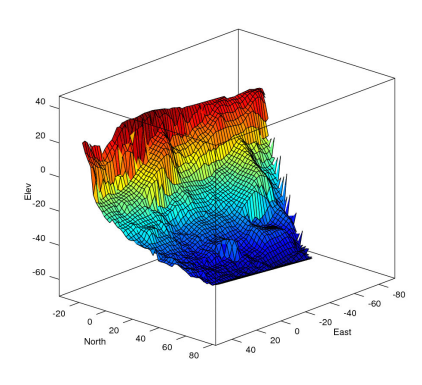

(a) Malla de grilla regular del macizo rocoso luego del procesamiento de la TIN.

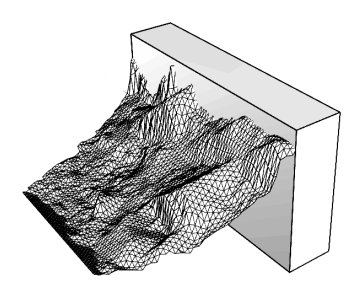

<span id="page-17-1"></span>(b) Importación de la malla de grilla regular del macizo rocoso al programa Rino5

Figura 8: Pasos ejecutados antes de lograr la impresión tridimensional.

Con el archivo en Rino5 se pasa a dos otros programas, que son las fases finales para proceder a la impresión tridimensional. Estos programas son el Cura (versión 15.04.5), que tiene el objetivo de ver el modelo y poder hacer una última edición básica como por ejemplo rotaciones, escalajes, cortes, entro otros; mientras que el programa Repetier Host (versión 1.6.2) sirve para controlar la impresión 3D.

El material con el que se imprimió el modelo fue un filamento tipo madera (wood filament importado por Maker-R). Este material tiene una textura astillosa para simular la madera, y esta textura requiere que la impresión sea lenta. El modelo se imprimió en catorce horas. Terminada la impresión se puede observar el producto terminado que se muestra en la Figura [9,](#page-18-0) representa el macizo rocoso de la escena a una escala 1 : 48, escala común asumida en algunos modelos plásticos de maquetas de aviones.

<span id="page-18-0"></span>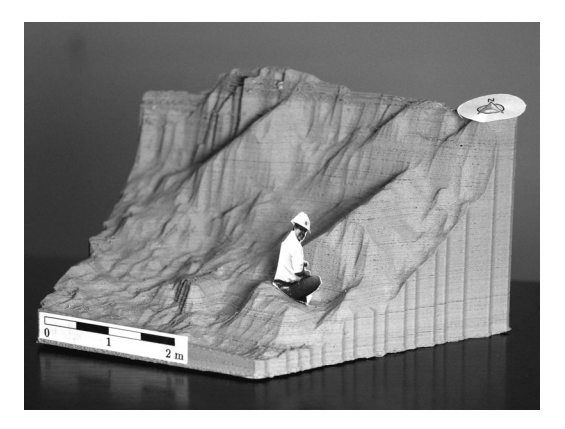

Figura 9: Modelo físico reducido impreso del macizo rocoso de la escena, escala 1 : 48 (uno de los autores impreso en pequeño tal como se hizo en la toma de 2007 en la Figura [6\(b\).](#page-15-1)

## 8 Resumen del método

A continuación se hace una lista de los pasos que se han descrito arriba para obtener el modelo tridimensional del macizo rocoso.

- 1. Defina la distancia promedio que tendrá la escena y la cámara.
- 2. Calibre internamente y semimanualmente la cámara para una posición fija de la lente y una sola resolución, no se usa zoom automático.
- 3. Calcule la matriz de calibración interna K. Coloque en la escena puntos de referencia mediante ventosas (por ejemplo).
- 4. Coloque en la escena líneas o superficies planas de dimensiones conocidas para el escalaje de la escena.
- 5. Tome en la essena al menos dos fotografías o más con un 70 % de traslape.
- 6. Tome de forma manual y por contacto los datos de la orientación de algunos planos de discontinuidades para la validación.
- 7. Georeferencie el eje de la cámara en una toma y georeferencie la posición espacial del punto central de la cámara.
- 8. Encuentre la mayor cantidad de puntos de correspondencia en las fotografías, estas pueden ser logradas de forma manual o auxiliados por algoritmos de visión artificial.
- 9. Calcule la matriz de correspondencia  $(H)$ .
- 10. Calcule la matriz fundamental  $(F)$  y la matriz esencial  $(E)$ . Con  $E$ ya tiene el modelo tridimensional.
- 11. Valide el modelo con los datos manuales tomados.

A partir de esto se obtienen diferentes aplicaciones:

- Creación de la imagen anaglifa.
- Obtención del modelo tridimensional en una red de triángulos irregulares.
- Obtención del modelo tridimensional en una curvas de nivel.
- Obtención del modelo tridimensional en una grilla regular cuadrada.
- Obtención del modelo tridimensional en una STL para la impresión tridimensional.

# 9 Conclusiones

La aplicación de la disciplina de *visión artificial* es promisoria para la aplicación en el levantamiento de macizos rocosos como una tecnología desarrollada localmente.

El presente artículo mostró que con herramientas simples es posible obtener resultados aceptables en uno de los más importantes datos de un

levantamiento del macizo, que es la orientación de los planos de discontinuidades.

El gran potencial del método es que se obtiene una alta cantidad de datos de las orientaciones de los planos, donde las relaciones cantidad de datos versus inversión de tiempo y dinero son mejores que los métodos de contacto.

Se concluye que se tiene la cadena completa del mencionado modelo geométrico: toma de fotografías esteroscópicas de la escena real, restitución computacional del modelo en tres dimensiones e impresión tridimensional; todo esto imposible de hacer hace más de diez años, ahora se logra con herramientas accesibles por cualquier interesado.

Todo el material digital: funciones de código en OCTAVE<sup>®</sup>; archivos de datos de entrada (tomados e intermedios de cálculo); fotos de las tomas; fotos del trabajo de campo; creación del modelo de puntos; y archivos de la impresión tridimensional se encuentran en [http://www.geomecanica.](http://www.geomecanica.org/didacticMat/impresion3DmacizoRocoso/index.html) [org/didacticMat/impresion3DmacizoRocoso/index.html](http://www.geomecanica.org/didacticMat/impresion3DmacizoRocoso/index.html) con el fin que el lector pueda replicar la experiencia.

## Agradecimientos

Los autores están agradecidos con la empresa Canteras Santa Rita S.A. por permitirnos convertir la cantera en un laboratorio para nuestras pretensiones de investigación desde el 2007 hasta la actualidad. Finalmente se agradece al proyecto Makerspace de la Biblioteca Efe Gómez de la sede Medellín, Universidad Nacional de Colombia por lograr la impresión tridimensional del modelo como apoyo incondicional a la investigación.

## <span id="page-20-0"></span>Referencias

- <span id="page-20-1"></span>[1] L. Suárez-Burgoa, Descripción del macizo rocoso: introducción a la ingeniería de rocas de superficie y subterránea, 2nd ed. Medellín: El Autor, Jul 2013. [35](#page-2-1)
- <span id="page-20-2"></span>[2] C. Wöhler, 3-D computer vision: Efficient methods and applications, 1st ed. Berlin: Springer, 2009. [35](#page-2-1)

ing.cienc., vol. 15, no. 30, pp. [33](#page-0-0)[–56,](#page-20-0) julio-diciembre. 2019.  $53|$ 

- <span id="page-21-0"></span>[3] P. Wolf and B. Dewitt, Elements of photogrammetry with applications in GIS, 3rd ed. Boston: McGraw-Hill, 2000. [37](#page-4-1)
- <span id="page-21-1"></span>[4] J. Harrison, "Improved analysis of rock mass geometry using mathematical and photogrammetric methods," Ph.D. Thesis, Imperial College, London, 1993. [37](#page-4-1)
- <span id="page-21-2"></span>[5] J. Coe, "Close-range photogrammetric geological mapping and structural analysis," MSc. Thesis, Colorado School of Mines, USA, 1995. [37](#page-4-1)
- <span id="page-21-3"></span>[6] J. Franklin and N. Maerz, "Digital photoanalysis of rock jointing, in situ testing and field behavior," in Canadian Geotechnical Conference, 1986, pp. 11–20. [37](#page-4-1)
- <span id="page-21-4"></span>[7] N. Maerz, J. Franklin, L. Rothenburg, and D. Coursen, "Measurement of rock fragmentation by digital photoanalysis," in *Proceedings of the*  $6^{th}$  *Inter*national Congress on Rock Mechanics, vol. 1, Montreal, 1987, pp. 687–692. [37](#page-4-1)
- <span id="page-21-5"></span>[8] A. Gaich, M. Pötsch, and W. Schubert, "Rock mass characterization using scaled 3D images," in Proceedings of the ISRM Sponsored International Symposium on Rock Mechanics: Rock Characterization, Modelling and Engineering Design Methods, SINOROCK2009, J. Hudson, L. Tham, X.-T. Feng, and A. Kwong, Eds., vol. 1. Hong Kong: The University of Hong Kong, May 2009, pp. 101–105. [37](#page-4-1)
- <span id="page-21-6"></span>[9] F. Lemy and J. Hadjigeorgiou, "A digital face mapping case study in an underground hard rock mine," Canadian Geotechnical Journal, vol. 41, pp. 1011–1025, 2004. [37](#page-4-1)
- <span id="page-21-7"></span>[10] J. Kemeny and R. Post, "Estimating three-dimensional rock discontinuity orientation from digital images of fracture traces," Computers  $\mathcal{C}$  $Geosciences$ , vol. 29, no. 1, pp.  $65 - 77$ , 2003. [Online]. Available: [https://doi.org/10.1016/S0098-3004\(02\)00106-1](https://doi.org/10.1016/S0098-3004(02)00106-1) [37](#page-4-1)
- <span id="page-21-8"></span>[11] S. Slob, R. Hack, B. van Knapen, and J. Kemeny, "Automated identification and characterization of discontinuity sets in outcropping rock masses using 3D terrestrial laser scan survey techniques," in Proceedings of the ISRM Regional Symposium:  $53^{th}$  Geomechanics Colloquy, EUROCK 2004, W. Schubert, Ed., Austrian Society for Geomechanics. Salzburg, Austria: VGE, October 2004, pp. 439–443. [37](#page-4-1)
- <span id="page-21-9"></span>[12] T. Reid and J. Harrison, "A semi-automated methodology for discontinuity trace detection in digital images of rock mass exposures," International Journal of Rock Mechanics and Mining Sciences, vol. 37, no. 7, pp. 1073  $-1089, 2000.$  [Online]. Available: [https://doi.org/10.1016/S1365-1609\(00\)](https://doi.org/10.1016/S1365-1609(00)00041-1) [00041-1](https://doi.org/10.1016/S1365-1609(00)00041-1) [37](#page-4-1)
- <span id="page-22-0"></span>[13] D. Ballard and C. Brown, Computer vision, 1st ed. Englewood Cliffs, NJ: Prentice Hall, 1982. [37](#page-4-1)
- <span id="page-22-1"></span>[14] O. Faugeras, Three dimensional computer vision: A geometric viewpoint, 1st ed. Massachusetts: MIT Press, 1993. [38](#page-5-0)
- <span id="page-22-2"></span>[15] E. Trucco and A. Verri, Introductory techniques for 3-D computer vision, 1st ed. Upper Saddle River, NJ: Prentice Hall, 1998. [38](#page-5-0)
- <span id="page-22-3"></span>[16] R. Hartley and A. Zisserman, Multiple view geometry in computer vision, 2nd ed. Cambridge: Cambridge University Press, 2003. [38,](#page-5-0) [40,](#page-7-0) [43,](#page-10-0) [44](#page-11-1)
- <span id="page-22-4"></span>[17] R. Szeliski, Computer vision: Algorithms and applications, 1st ed., ser. Texts in Compuer Science, D. Greis and F. Schneider, Eds. London: Springer, 2011. [38](#page-5-0)
- <span id="page-22-5"></span>[18] R. Alzate-Agudelo, "Estudio de exploración geotécnica para la ampliación del lote de explotación de materieales pétreos en el costado occidental de la cantera Santa Rita," BSc. Thesis, Escuela de Ingeniería Civil, Universidad Nacional de Colombia, Medellín, Colombia, Feb 2007. [38](#page-5-0)
- <span id="page-22-6"></span>[19] R. Willson, "Modeling and calibration of automated zoom lenses," Ph.D. Thesis, The Robotics Institute Carnegie Mellon University, Pittsburgh, PE, Jan 1994, cMU-RI-TR-94-03. [40](#page-7-0)
- <span id="page-22-7"></span>[20] ——, "Modeling and calibration of automated zoom lenses," 3M Engineering Systems and Technology, Technical Report, 1994. [40](#page-7-0)
- <span id="page-22-8"></span>[21] J.-Y. Bouguet, "Camera calibration toolbox for Matlab," [http://www.vision.](http://www.vision.caltech.edu/bouguetj/calib_doc/index.html) [caltech.edu/bouguetj/calib\\_doc/index.html,](http://www.vision.caltech.edu/bouguetj/calib_doc/index.html) 2013. [40](#page-7-0)
- <span id="page-22-9"></span>[22] Z. Zhang, "Flexible camera calibration by viewing a plana from unknown orientations," in Proceedings of the  $\mathcal{T}^{st}$  IEEE International Conference on Computer Vision, vol. 1. Kerkyra: Institute of Electrical and Electronics Engineers, Sep 1999, pp. 666–673. [40](#page-7-0)
- <span id="page-22-10"></span>[23] P. Kovesi, "MATLAB and Octave functions for computer vision and image processing," [http://www.csse.uwa.edu.au/~pk/research/matlabfns/,](http://www.csse.uwa.edu.au/~pk/research/matlabfns/) Nov 2010, centre for Exploration Targeting, School of Earth and Environment, The University of Western Australia. [42,](#page-9-1) [44](#page-11-1)
- <span id="page-22-11"></span>[24] A. Zisserman, "Vgg multiview compute library," [http://www.robots.ox.ac.](http://www.robots.ox.ac.uk/~vgg/hzbook/code/)  $uk/\sim vgg/hzbook/code/$ , Nov 2012, robotics Research Group, Department of Engineering Science, University of Oxford. [43,](#page-10-0) [46](#page-13-2)
- <span id="page-22-12"></span>[25] C. Harris and M. Stephens, "A combined corner and edge detector," in Proceedings of the  $4^{th}$  Alvey Vision Conference (AVC88), vol. 1, University of Manchester. Manchester: University of Sheffield Printing Unit, Aug 1988, pp. 147–151, session 6. [43](#page-10-0)

ing.cienc., vol. 15, no. 30, pp. [33](#page-0-0)[–56,](#page-20-0) julio-diciembre. 2019. 55|

<span id="page-23-0"></span>[26] M. Fischler and R. Bolles, "Random sample consensus: A paradigm for model fitting with applications to image analysis and automated cartography," Communications of the Association for Computing Machinery, pp. 381–395, Jun 1981. [Online]. Available: [https://www.sri.com/sites/](https://www.sri.com/sites/default/files/publications/ransac-publication.pdf) [default/files/publications/ransac-publication.pdf](https://www.sri.com/sites/default/files/publications/ransac-publication.pdf) [45](#page-12-0)